# MANUEL UTILISATEUR

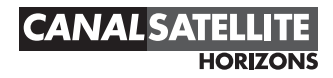

#### FACE AVANT 1 2 **COCOOL**  $\mathcal{A}$ **SET PHILIPS** DIGITAL SATELLITE RECEIVER CANALSATEL 5 3 4 6

- 1. Mise en veille : Pour mettre votre récepteur en mode veille. Pour réinitialiser votre récepteur en cas d'écran noir ou figé, après une pression de 5 secondes. 2. OK : Pour confirmer votre sélection.
- 3. Lecteur de carte abonné
- 
- 4. Touche  $\blacktriangledown$ : Pour se déplacer vers le bas dans les écrans, sélection du programme précédent.<br>5. LED rouge : Est allumée lorsque le récepteur est en mode veille (\*). Est allumée lorsque le récepteur est en mode veille (\*).
- 6. Touche  $\blacktriangle$ : Pour se déplacer vers le haut dans les écrans, sélection du programme suivant.

(\*) Note : si la LED clignote lentement cela signifie qu'une mise à jour de votre récepteur est en cours. Ne débranchez pas votre récepteur. La LED clignote rapidement lors d'un appui sur une touche de la télécommande.

# FACF ARR

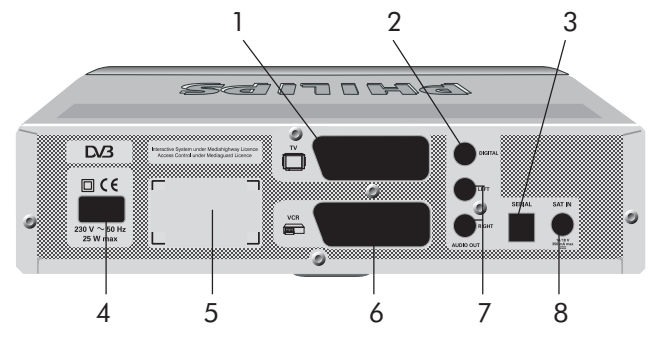

- 1. TV (\*\*) : Péritel TV.
- 

- 2. DIGITAL (\*\*) : Sortie Audio numérique pour le raccordement d'une chaîne Hilfi. 3. SERIAL (\*\*) : Connecteur RJ9 pour liaison série.
- 4. 230V~50Hz 25W max (\*) : Raccordement du cordon secteur (fourni avec le terminal).
- 5. Etiquette montrant le numéro du récepteur et le numéro de série.
- 6. VCR (\*\*) :<br>7. LEFT/RIGHT AUDIO OUT (\*\*) : Sorties Audio pour le r
- 
- Sorties Audio pour le raccordement d'une chaîne HiFi.
- 
- 8. SAT IN (\*\*) : Entrée antenne satellite.
- (\*) Tension Dangereuse
- (\*\*) TBTS : Très Basse Tension de Sécurité

# **TELECOMMANDE**

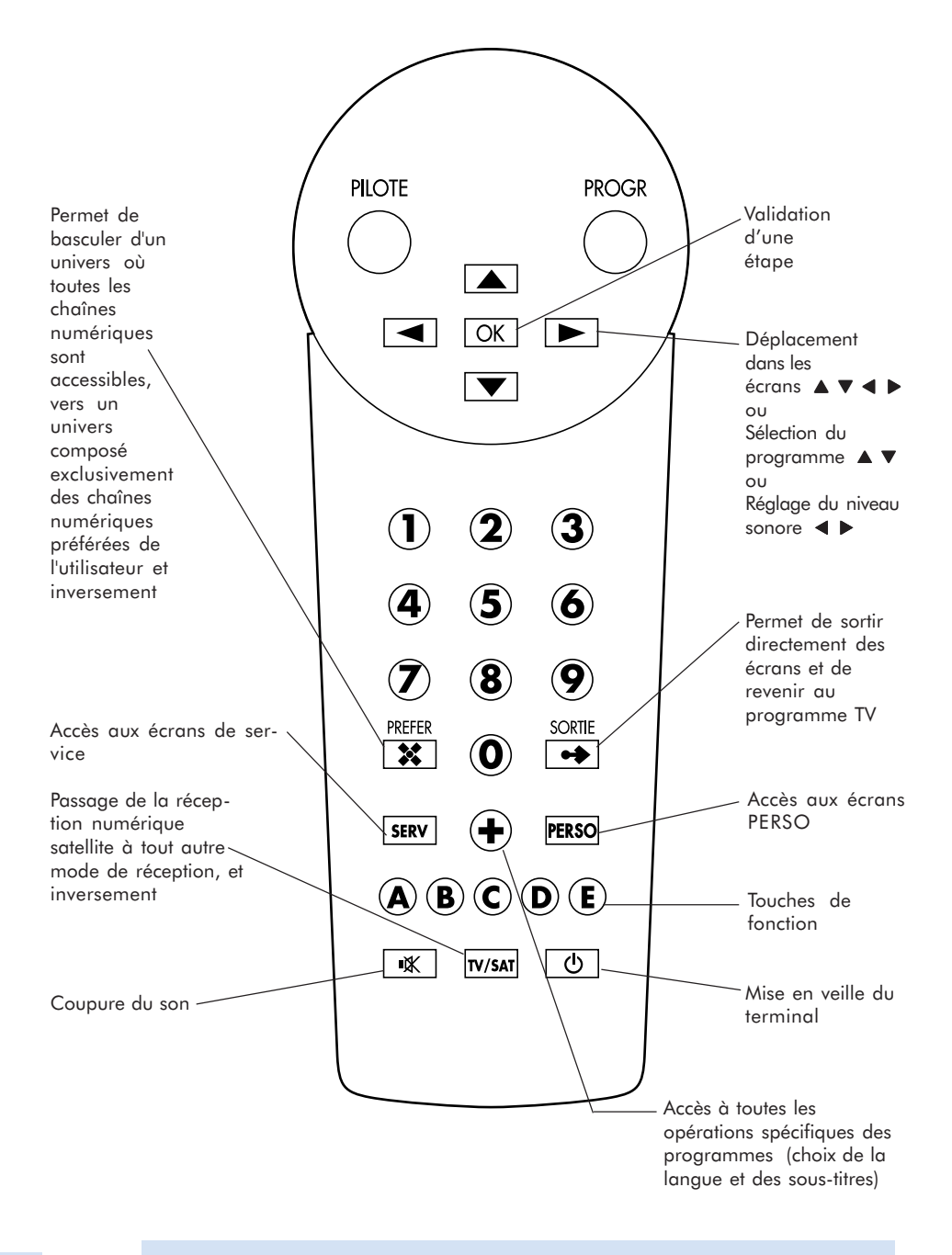

# SOMMAIRE

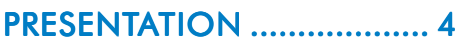

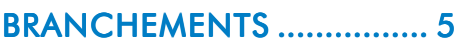

#### INSTALLATION DU TERMINAL............................ ............................ 7

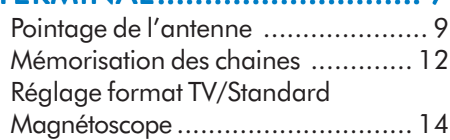

### UTILISATION ..................... .....................16

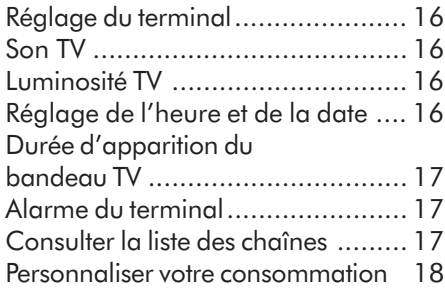

### ENREGISTRER LES PROGRAMMES .................. 22

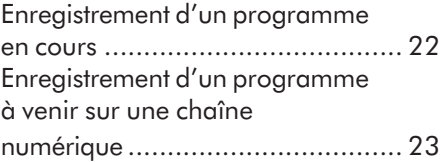

### EN CAS DE DIFFICULTÉS . 25

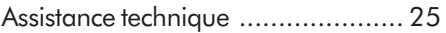

## CONCLUSION ................. ................. 26

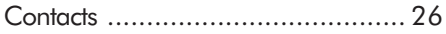

### **SPECIFICATIONS** TECHNIQUES ................... ................... 27

# **Présentation**

Grâce au terminal Mediasat, vous pourrez recevoir les chaînes disponibles en numérique, à partir du satellite NSS7 pour lesquelles vous avez souscrit un abonnement.

Une "carte abonné" vous a été remise lors de la souscription de votre contrat d'abonnement.

# Vous trouverez en plus dans l'emballage

- 1 télécommande et 2 piles
- 1 cordon secteur
- 1 câble péritel/péritel

# Où placer votre terminal?

Choisissez un emplacement éloigné de toutes sources de chaleur. Autour du terminal, laissez un emplacement libre pour la ventilation. Assurez-vous que les rideaux, les placards, etc. ne peuvent empêcher l'air de circuler par les ouvertures de ventilation. Evitez de l'exposer à une lumière trop forte (spots, néons...).

# Insertion des piles dans la télécommande

Enlevez le couvercle situé au dos de la télécommande. Insérez deux piles rondes R 03, LR 03, AAA ou UM4 (poussez et soulevez le couvercle par la partie incurvée au-dessus de l'indication OPEN).

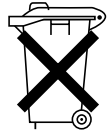

LES PILES FOURNIES AVEC LA COMMANDE À DISTANCE NE CONTIEN-NENT PAS DE MÉTAUX DANGEREUX TELS QUE LE MERCURE ET LE CAD-MIUM. TOUTEFOIS DANS CERTAINS PAYS, LES PILES USAGÉES FONT L'OB-JET D'UNE PROCÉDURE RÉGLEMENTÉE. ASSUREZ-VOUS DE VOUS EN SÉ-PARER CONFORMÉMENT À LA RÉGLEMENTATION.

# Instructions de sécurité

Pour éviter les courts-circuits (risque d'incendie ou d'électrocution), n'exposez pas votre Médiasat à l'humidité.

Tension dangereuse à l'intérieur, n'ouvrez pas le terminal.

L'entretien des composants internes ne concerne pas l'utilisateur.

Assurez-vous que ni objet ni fluide ne peuvent pénétrer par les ouvertures de ventilation. Si vous renversez un liquide sur le terminal, débranchez-le du secteur. Pour éviter les problèmes de condensation, n'utilisez pas votre terminal immédiatement après l'avoir déplacé d'un endroit froid à un endroit chaud et vice versa. Evitez les chocs violents.

# **Branchements**

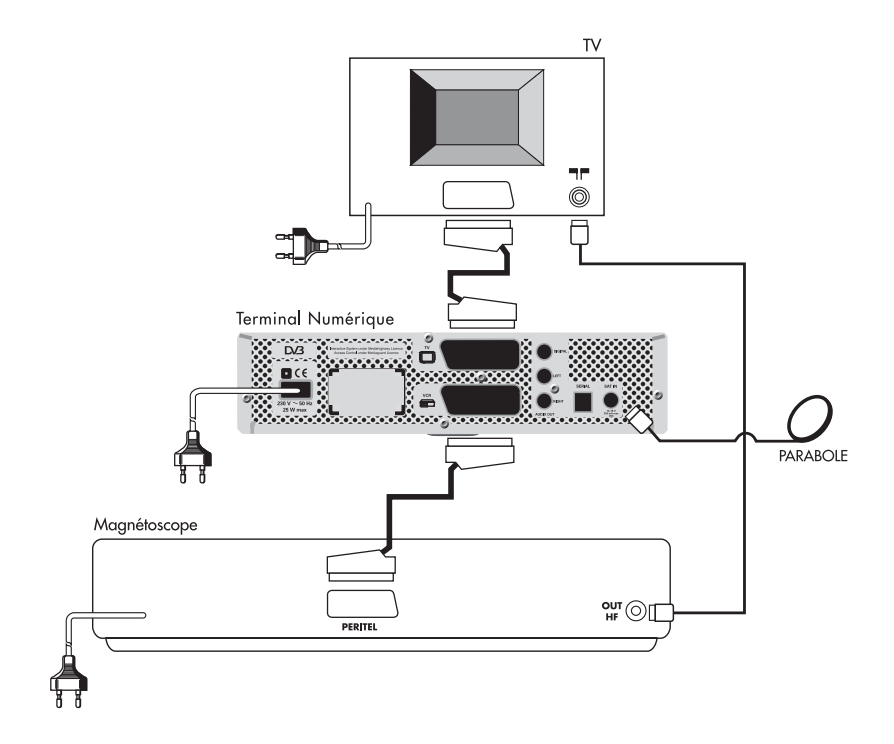

Schéma de raccordement pour l'installation simple.

Le terminal numérique vous est fourni avec un câble péritel/péritel pour le relier à votre télévision.

Vous devez placer ce câble entre la prise péritel TV du terminal et la prise péritel principale de votre téléviseur.

Utilisez alors le câble péritel du magnétoscope et placez-le entre la prise péritel VCR du terminal et la prise péritel principale du magnétoscope.

Puis raccordez en vissant le câble d'antenne satellite extérieur au connecteur marqué SAT IN situé sur la face arrière du terminal.

Pour terminer, branchez le cordon "secteur" noir entre la prise  $230 V \sim 50 Hz$ 25 W max du terminal et votre prise de courant.

## Connexion d'une chaîne HiFi

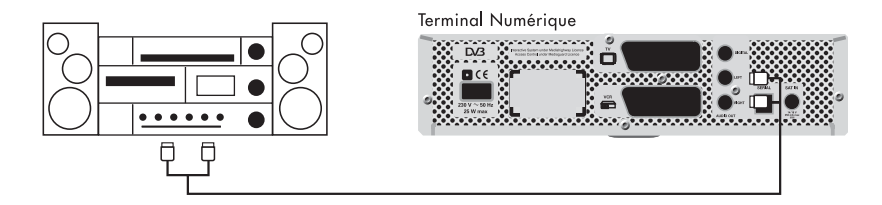

Sortie Analogique :

Reliez les sorties AUDIO gauche (LEFT) et droite (RIGHT) de votre terminal à l'entrée auxiliaire de votre chaîne HiFi.

Remarque : vous pouvez vous procurer un câble audio chez le revendeur TV/VIDEO de votre choix.

Sortie Numérique :

Connectez la sortie numérique (DIGITAL) du récepteur à l'entrée numérique de votre chaîne HiFi.

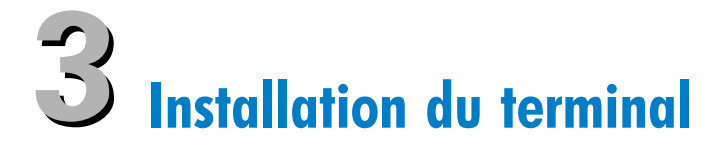

Le moment de la mise en route de votre terminal est venu !

Insérez votre «carte abonné» dans votre terminal, dans la fente qui lui est réservée (placez la puce vers le haut).

Appuyez sur la touche rouge de votre télécommande et allumez votre téléviseur. L'écran suivant apparaît alors :

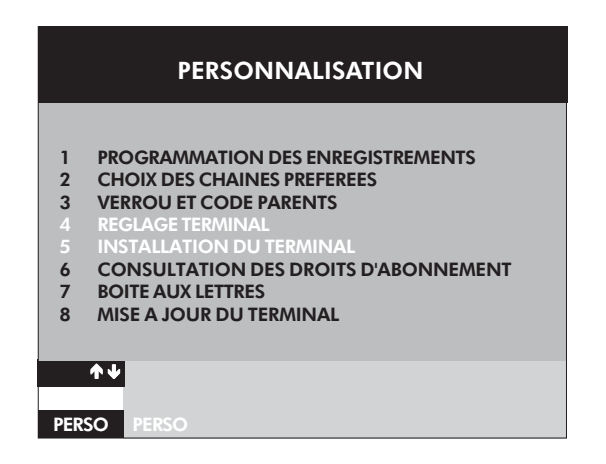

Pour accéder à l'écran INSTALLATION DU TERMINAL, appuyez sur la touche 5 de votre télécommande.

#### L'installation du terminal s'effectue en 3 étapes :

- étape A : pointage de l'antenne (touche 3).
- étape B : mémorisation des chaînes (touche 1).
- étape C : réglage du format TV/standard magnétoscope (touche 2).

A la fin de chaque étape, revenez à l'écran INSTALLATION DU TERMINAL en appuyant sur la touche A de votre télécommande.

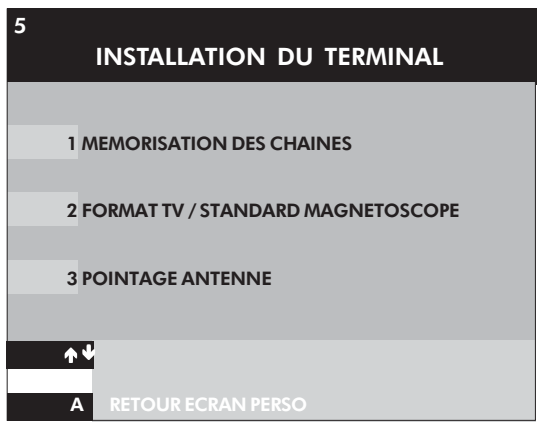

## ETAPE A : POINTAGE DE L'ANTENNE

Pour un pointage efficace de la parabole sur le satellite, nous vous recommandons de faire appel à votre installateur.

Si vous installez vous-même votre antenne, ne manquez pas de suivre les instructions de montage et de pointage qui vous sont fournies avec la parabole.

Tout au long de ce réglage, votre terminal vous propose une assistance pour pointer votre antenne sur la position satellitaire NSS7 - 338° Est.

Choisissez POINTAGE ANTENNE (touche 3) dans l'écran INSTALLATION DU TERMINAL.

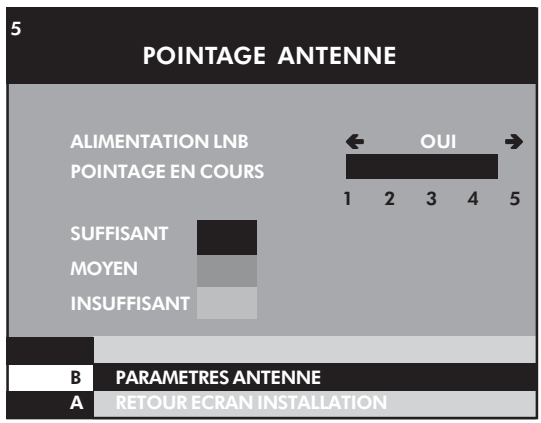

Pour consulter les paramètres permettant de capter les chaînes numériques du satellite NSS7, appuyez sur la touche B de votre télécommande.

#### Paramètres antenne :

Voici les paramètres standards de la bande KU :

- le nom du satellite que vous souhaitez recevoir : NSS7
- la fréquence de ce satellite : 10986 MHz
- l'OL du LNB : 9750 MHz
- la polarisation : VERTICALE
- la commande (22 KHz) : NON

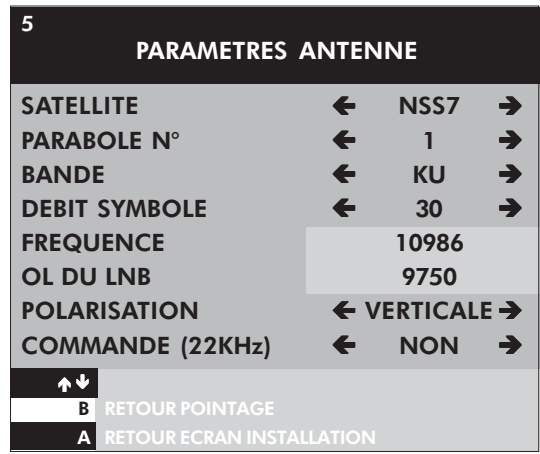

Vous pouvez alors commencer le réglage du pointage.

Voici les paramètres standards de la bande C :

- le nom du satellite que vous souhaitez recevoir : NSS7
- la fréquence de ce satellite : 3650 MHz
- l'OL du LNB : 5150 MHz
- la polarisation : C. DROITE
- la commande (22 KHz) : NON

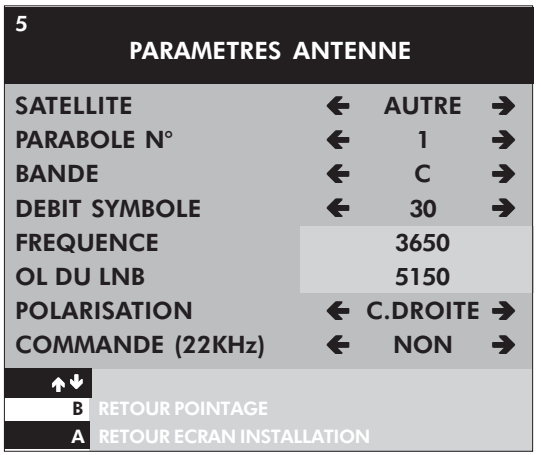

Vous pouvez alors commencer le réglage du pointage.

#### Réglage du pointage :

Retournez ensuite à l'écran pointage (appuyez sur la touche B de votre télécommande).

Choisissez alimentation LNB à l'aide des touches  $\leftarrow$  ou  $\rightarrow$ :

- OUI dans le cas d'une installation individuelle ou collective de type **BIS.**
- NON dans le cas d'une installation collective de type ULB.

Vous devez orienter votre antenne vers la position 338° Est.

Sur l'écran, un indicateur de niveau de réception vous renseigne sur la quantité et la qualité du signal reçu par le terminal. La surface couverte représente la quantité tandis que les couleurs indiquent la qualité (taux d'erreurs).

Pendant le pointage de l'antenne, repérez la position qui donne la plus grande surface couverte sur l'indicateur de niveau (avec l'aide de quelqu'un le cas échéant).

#### Remarque : il n'est toutefois pas indispensable que toute la surface soit couverte pour obtenir une réception satisfaisante.

Si le niveau est au vert et aux alentours de 3, le taux d'erreurs est acceptable, l'installation est bien réglée et vous pouvez fixer la parabole dans cette position. S'il est orange, le taux d'erreurs est critique et l'installation est à vérifier pour fonctionner de façon satisfaisante. S'il est rouge, l'installation n'est pas en état de fonctionner parce que le signal est de mauvaise qualité.

Dans ce dernier cas, la mauvaise qualité de réception peut être due à :

- un pointage imprécis de l'antenne. •
- un mauvais positionnement de la tête d'antenne (veillez à ce que la tête d'antenne soit placée verticalement).
- une liaison par câble coaxial défectueuse entre l'antenne et le terminal (oxydation, écrasement, torsion excessive...).

Nous vous conseillons alors de faire appel à votre installateur.

Une fois que l'indicateur est à la fois de couleur verte aux alentours de 3, votre terminal est prêt à mémoriser les chaînes.

### ETAPE B : MEMORISATION DES CHAINES

Choisissez MEMORISATION DES CHAINES (touche 1) dans l'écran INSTALLATION DU TERMINAL.

Une numérotation claire spécialement conçue vous est proposée (choix 1). Cette numérotation pourra être prise comme référence. Nous vous conseillons donc de la choisir.

Cependant, le terminal vous offre également la possibilité d'adopter à la place une numérotation personnalisée (choix 2).

En faisant ce choix, vous pourrez ensuite modifier l'ordre de toutes les chaînes (voir CHANGER LA NUMÉROTATION DES CHAINES dans le manuel d'utilisation).

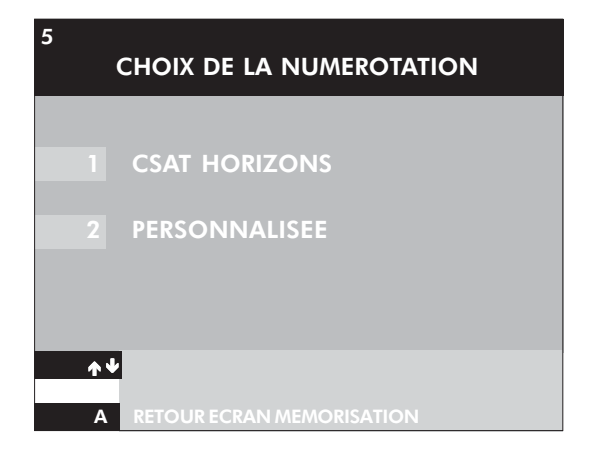

Après le choix 1 cet écran apparaît :

- si vous avez 2 antennes utilisez la flèche gauche ou droite de votre télécommande pour sélectionner 2 dans le champ ANTENNE, confirmez en cliquant OK sur votre télécommande.
- si vous n'avez qu'une antenne confirmez directement en cliquant OK sur votre télécommande.

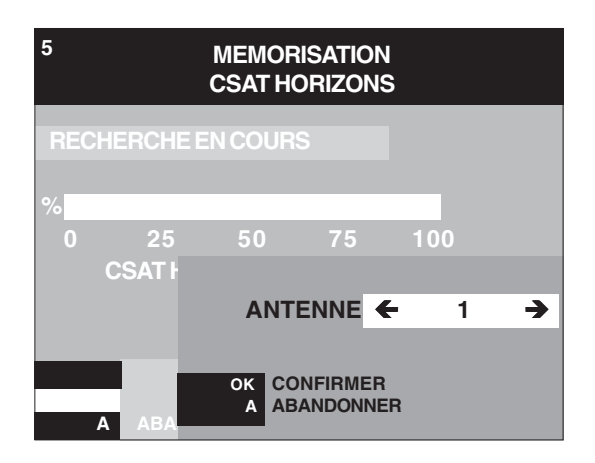

Lorsque vous avez indiqué votre choix, votre terminal vous propose le choix entre 2 antennes. Confirmez Antenne 1, le terminal lance une recherche automatique et vous propose pendant ce temps un écran d'attente. La durée d'une recherche automatique varie de 15 à 30 minutes.

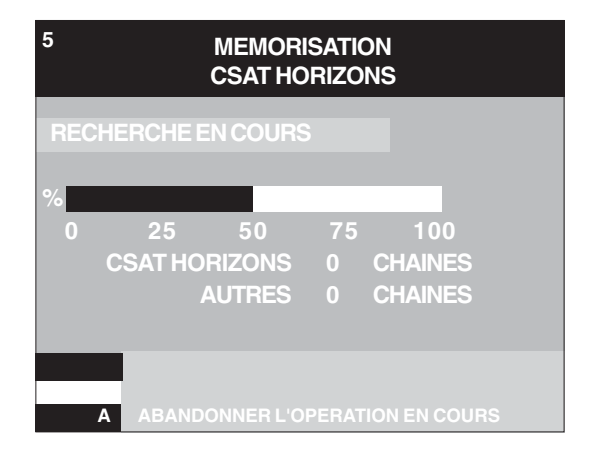

Une fois la recherche terminée (l'indicateur de niveau atteint 100%), la liste des chaînes mémorisées dans votre terminal apparaît automatiquement.

Si vous constatez qu'il vous manque des chaînes, vérifiez la qualité de la réception en suivant les indications Réglage du pointage (page 11). Puis renouvelez l'opération en choisissant AJOUTER DES CHAINES (PERSO, puis 5, 1 et 3), ou RECOMMENCER LA MEMORISATION (PERSO, puis 5, 1 et 4).

### ETAPE C : REGLAGE FORMAT TV/STANDARD **MAGNETOSCOPE**

La dernière étape consiste à décrire au terminal le contexte dans lequel il est placé.

Par exemple, est-il relié à un téléviseur 16/9E ou bien 4/3 ? Stéréo ou mono ? Est-il relié à un magnétoscope PAL, SECAM, SVHS ? Etc.

Pour cela, choisissez FORMAT TV/STANDARD MAGNETOSCOPE (touche 2) dans l'écran INSTALLATION DU TERMINAL.

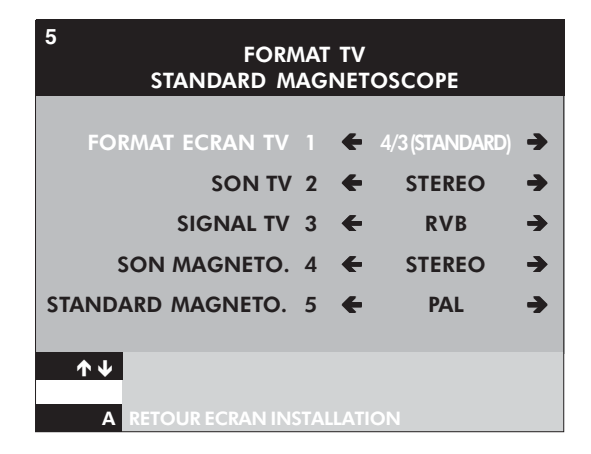

Vous avez maintenant le loisir de sélectionner les informations qui correspondent à votre installation audiovisuelle. Pour passer d'une rubrique à l'autre, choisissez sur votre télécommande le numéro de la rubrique qui vous intéresse ou appuyez sur les touches  $\bigtriangleup$  ou  $\bigtriangledown$ . Pour faire défiler les différentes propositions, appuyez sur les touches  $\blacklozenge$  ou  $\blacktriangleright$  de votre télécommande.

#### Remarque : Remarque :laissez dans un premier temps la rubrique 3 (signal TV) réglée sur RVB (rouge, vert, bleu) qui procure le plus souvent une meilleure qualité d'images que le réglage composite.

Si par la suite vous n'étiez pas tout à fait satisfait du rendu de l'image (couleur, contraste), vous pourriez sélectionner l'autre possibilité (réglage composite). Cependant, sachez que le réglage composite du signal TV est incompatible avec le réglage SVHS du standard magnétoscope. La combinaison de ces deux réglages provoque une image en noir et blanc.

L'ensemble de ces réglages prendra effet dès que vous aurez appuyé sur la touche A de votre télécommande pour retourner à l'écran principal INSTALLATION.

Vous avez maintenant terminé l'installation du terminal. Retournez à l'écran principal PERSONNALISATION en appuyant sur la touche A de votre télécommande.

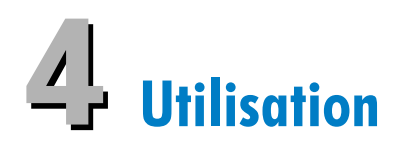

#### REGLAGE DU TERMINAL

L'écran REGLAGE DU TERMINAL vous permet d'améliorer le confort personnel de votre écoute grâce à de nombreuses options.

Pour accéder à l'écran REGLAGE DU TERMINAL, appuyez sur PERSO, puis 4. Vous pouvez sélectionner le choix qui vous intéresse en appuyant sur les touches ♠ ou ↓ ou en appuyant sur le numéro correspondant.

Pour faire défiler et choisir une option à l'intérieur de chaque rubrique, utilisez les touches  $\leftarrow$  ou  $\rightarrow$ .

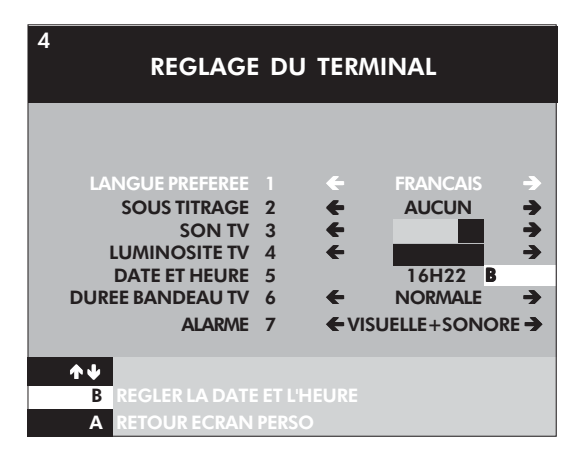

#### Son TV

Cette fonction vous permet d'ajuster le niveau sonore des chaînes numériques comme vous le souhaitez, pour le mettre par exemple au même niveau que celui des chaînes que vous recevez en analogique.

Remarque : lorsque vous regardez un programme, vous pouvez faire varier le son en appuyant sur les touches  $\leftarrow$  ou  $\rightarrow$ .

#### Luminosité TV

Cette fonction vous permet d'ajuster la luminosité des chaînes numériques comme vous le souhaitez.

#### Réglage de l'heure et de la date

Pour régler la date et l'heure, appuyez sur B ou sur 5. Saisissez l'heure et la date, sélectionnez ETE ou HIVER et validez en appuyant sur la touche OK.

#### Durée d'apparition du bandeau TV

Cette fonction vous permet de régler la durée d'apparition du bandeau qui vous informe sur le nom et le numéro de la chaîne à chaque changement de chaîne. Vous avez le choix entre normale, longue ou nulle.

#### Alarme du terminal

Cette alarme sonore vous alerte automatiquement lorsque l'un des programmes que vous avez mis dans votre **MEMO** (voir chapitre CHOISIR SES PROGRAMMES du manuel utilisation) est sur le point de commencer.

Pour que les réglages effectués soient gardés en mémoire, vous devez mettre votre terminal en veille (appuyez sur la touche (<sup>I</sup>) de votre télécommande).

#### CONSULTER LA LISTE DES CHAINES

Vous pouvez à tout moment consulter la liste des chaînes que vous avez mémorisées dans votre Mediasat.

Pour obtenir la liste des chaînes mémorisées par votre Mediasat, appuyez sur PERSO, sur 5, puis 1, pour faire apparaître l'écran MEMORISATION DES CHAINES.

Choisissez la rubrique 1 pour CONSULTER LA LISTE.

Vous passerez d'une page à l'autre à l'aide des touches  $\bigoplus$  ou  $\bigoplus$  ou en appuyant directement sur le numéro de la chaîne.

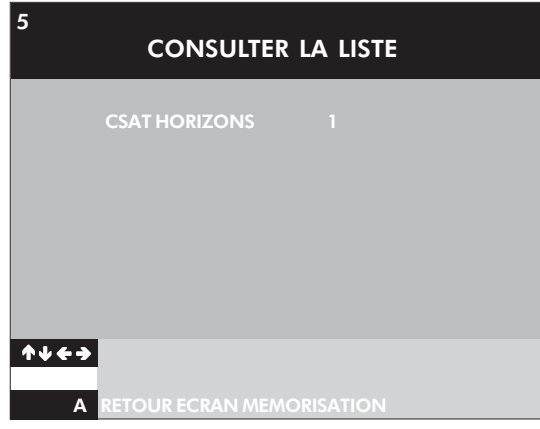

#### PERSONNALISER VOTRE CONSOMMATION

#### Verrous et code parents

Les verrous vous permettent d'empêcher l'accès à certaines chaînes au moyen d'un code parents de 4 chiffres que vous pouvez créer, garder secret, et modifier.

#### Créer ou modifier un code parents

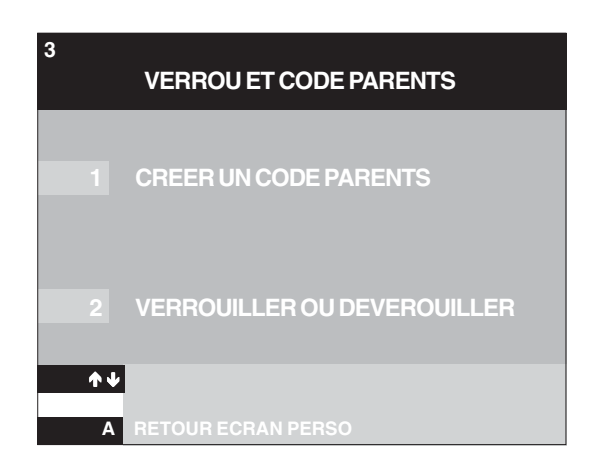

Appuyez sur PERSO, sur 3, puis 1. Pour créer votre code parents : entrez un numéro à 4 chiffres que vous choisissez vous-même (différent de 0000). Si vous voulez modifier votre code parents, le terminal vous demande de vous identifier en entrant votre code parents actuel pour entrer ensuite votre nouveau code parents.

A chaque étape, vous avez la possibilité de valider votre choix en appuyant sur la touche OK ou d'abandonner en appuyant sur la touche A. Une fois votre code parents créé, vous pouvez verrouiller les chaînes de votre choix.

#### Verrouiller ou déverrouiller des chaînes

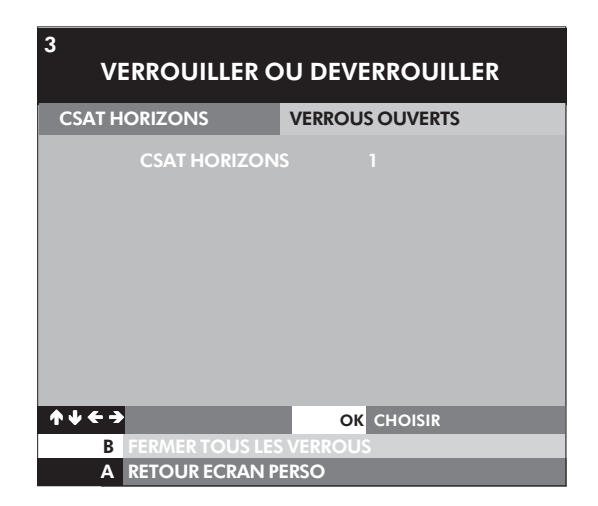

Pour accéder à l'écran VERROUILLER ou DEVERROUILLER appuyez sur PERSO, sur 3, puis 2, votre code parents vous sera alors demandé.

Dans cet écran vous pouvez alors :

- poser ou retirer un verrou sur des chaînes prises individuellement grâce à la touche OK. Lorsque vous verrouillez une chaîne, le symbole  $\bigoplus$  apparaît à côté de celle-ci.
- ouvrir ou fermer simultanément tous les verrous que vous avez posés grâce à la touche B.

En ouvrant tous les verrous, vous n'aurez pas besoin d'entrer à chaque fois votre code parents lorsque vous zapperez sur une des chaînes verrouillées.

#### Regarder une chaîne verrouillée

Quand vous zappez sur une chaîne verrouillée, un bandeau en bas de votre écran apparaît pour vous demander si vous souhaitez y accéder. Appuyez alors sur la touche OK puis entrez votre code parents. Vous accédez alors à la chaîne verrouillée.

#### Remarque : si vous oubliez votre code parents, appelez votre distributeur agréé.

#### CHOIX DES CHAINES PREFEREES

Cette fonction vous permet de zapper uniquement sur les chaînes que vous aimez le plus regarder. Pour cela, appuyez sur PERSO, puis 2 pour faire apparaître la liste des chaînes. Déplacez-vous dans la liste des chaînes à l'aide des touches  $\bigtriangleup$  ou  $\bigcup$ , et sélectionnez vos chaînes préférées à l'aide de la touche OK.

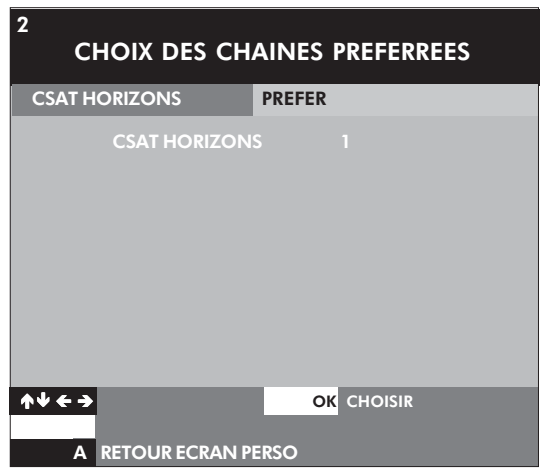

#### Changer la numérotation des chaînes

Au moment de la mémorisation des chaînes (voir chapitre MEMORISATION DES CHAINES dans le manuel INSTALLATION), vous avez choisi la numérotation proposée par CANAL SELECTION ou une numérotation personnalisée.

• Si vous avez choisi la numérotation personnalisée, vous pouvez modifier l'ordre de toutes les chaînes.

Vous pouvez accéder à cette fonction à partir de l'écran MEMORISATION DES CHAINES (appuyer sur PERSO, sur 5, puis 1. Choisissez ensuite la rubrique 2 : CHANGER LA NUMEROTATION).

Les touches  $\bigwedge$  ou  $\bigcup$  vous permettent de vous déplacer et de passer à la page suivante ou à la page précédente. Vous pouvez aussi appuyer directement sur le numéro de la chaîne qui vous intéresse.

Pour déplacer une chaîne, vous la sélectionnez avec la touche OK. Vous pouvez alors la déplacer et choisir son nouvel emplacement à l'aide des touches  $\bigwedge$  ou  $\bigcup$ . Il vous reste enfin à confirmer ce dernier emplacement à l'aide de la touche OK.

#### AJOUTER DE NOUVELLES CHAINES

Cette rubrique vous permet de mémoriser les nouvelles chaînes que vous pouvez recevoir, parce qu'elles viennent d'être créées, que votre équipement a évolué, etc.

Vous pouvez ajouter de nouvelles chaînes à partir de l'écran MEMORISATION DES CHAINES (appuyez sur PERSO, sur 5, puis 1). Choisissez ensuite la rubrique 3 : AJOUTER DES CHAINES.

Votre Médiasat lance alors automatiquement la recherche et vous propose pendant ce temps un écran d'attente.

Une fois la recherche terminée, la nouvelle liste des chaînes mémorisées dans votre Médiasat apparaît automatiquement.

# Enregistrer les programmes

Pour tous les branchements concernant votre magnétoscope, reportez-vous au chapitre 4 INSTALLATION.

#### ENREGISTREMENT D'UN PROGRAMME EN COURS

SUR UNE CHAINE NUMERIQUE QUE VOUS REGARDEZ

On ne peut pas enregistrer une chaîne numérique pendant que l'on regarde une autre chaîne numérique.

Si vous zappez sur une autre chaîne numérique pendant la durée de l'enregistrement, ce dernier ne fonctionnera pas sur la chaîne que vous voulez enregistrer.

#### Votre Médiasat

Allumez-le sur la chaîne que vous voulez enregistrer.

#### Votre magnétoscope

- réglez-le en "auxiliaire " (AUX), comme pour enregistrer une source externe. Le "canal auxiliaire" prend des noms différents en fonction de la marque et de la référence des matériels. Au besoin, consultez la notice d'utilisation de votre magnétoscope au chapitre enregistrement d'une source externe pour effectuer ce réglage.
- déclenchez l'enregistrement de votre magnétoscope.

SUR UNE CHAINE NUMERIQUE, ALORS QUE VOUS REGARDEZ UNE CHAINE ANALOGIQUE

#### Votre Médiasat

- allumez-le sur la chaîne que vous voulez enregistrer.
- appuyez ensuite sur la touche TV/SAT de votre télécommande pour regarder la chaîne analogique qui vous intéresse.

#### Votre magnétoscope

- réglez-le en auxiliaire, comme pour enregistrer une source externe (voir plus haut).
- déclenchez l'enregistrement de votre magnétoscope.

#### ENREGISTREMENT D'UN PROGRAMME A VENIR SUR UNE CHAINE NUMERIQUE

Pour pouvoir enregistrer, votre Médiasat doit être allumé sur la chaîne que vous voulez enregistrer. Vous avez la possibilité de programmer votre terminal pour qu'il s'allume sur la chaîne désirée (EVEIL). Si vous zappez sur une autre chaîne numérique pendant la durée de l'enregistrement, ce dernier sera interrompu.

#### Votre Médiasat

PROGRAMMATION DE SON EVEIL

A partir des écrans PERSONNALISATION (PERSO), pour toutes les chaînes reçues par votre terminal.

- sélectionnez PROGRAMMATION DES ENREGISTREMENTS (appuyez sur PERSO, puis 1).
- choisissez le numéro d'une plage horaire disponible.
- suivez les instructions qui apparaissent à l'écran.

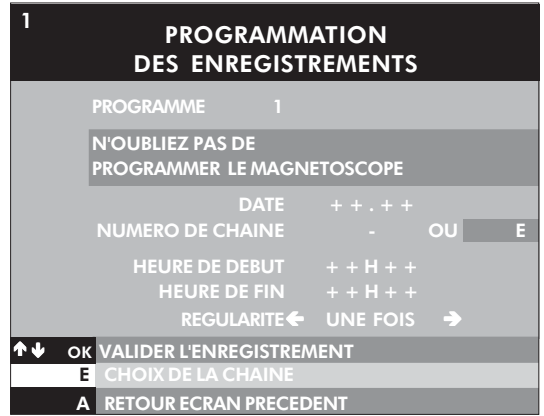

#### REMARQUES

- si la chaîne que vous voulez enregistrer est verrouillée, vous devrez saisir votre code parents (voir chapitre VERROUS ET CODE PARENTS) pour que votre programmation soit validée.
- vous pouvez programmer jusqu'à 8 enregistrements.

#### ALARME DE L'EVEIL

Si votre Médiasat est en veille, il s'allumera automatiquement sur la chaîne que vous voulez enregistrer.

Si vous êtes en train de regarder une chaîne autre que celle que vous voulez enregistrer, une alarme sonore vous avertit. En appuyant sur la touche +, un message vous propose de zapper sur la chaîne que vous désirez enregistrer. Appuyez sur la touche OK, le terminal est alors allumé sur la chaîne à enregistrer.

#### Votre magnétoscope

- réglez-le en auxiliaire (AUX), comme pour enregistrer une source externe.
- programmez-le pour l'enregistrement d'un programme à venir.

#### Ecouter les programmes audio sans allumer la TV

Si votre Médiasat est relié à votre chaîne HiFi, vous pouvez écouter les programmes audio sans allumer votre TV.

- zappez sur l'une des chaînes sur lesquelles sont diffusés les programmes audios puis appuyez sur la touche + pour accéder à la liste des programmes audio.
- éteignez votre TV et laissez votre Médiasat allumé.

Pour zapper d'un programme à un autre, utilisez les flèches  $\spadesuit$  ou  $\clubsuit$ ou appuyez sur le numéro correspondant au programme audio de votre choix si vous le connaissez.

# En cas de difficultés

#### ASSISTANCE TECHNIQUE

Si l'écran reste noir ou figé sur une des chaînes ou si vous constatez une autre anomalie, vous pouvez procéder à plusieurs manipulations :

- passez sur une autre chaîne puis retournez sur la chaîne initiale.
- mettez votre Médiasat en veille (en appuyant sur la touche rouge), puis rallumez-le.
- appuyez plus de 5 secondes sur la touche Stand-by.
- vérifiez le réglage de votre antenne dans l'écran POINTAGE ANTENNE (accès PERSO, sur 5, puis 3). Si l'indicateur de niveau est orange ou rouge, vous devez vérifier le pointage de votre antenne, ainsi que le câblage entre votre antenne et votre Médiasat.
- si l'écran noir persiste, vérifiez que vous avez bien reçu vos droits (accès PERSO puis 6). Si vos droits n'étaient pas mis à jour, laissez votre Médiasat allumé sur une chaîne du bouquet pendant environ 1/2 heure.
- vérifiez le câblage de votre installation en débranchant et en rebranchant chacun des câbles de liaisons (câbles péritel) entre téléviseur, Médiasat et magnétoscope.

#### Si vous observez fréquemment :

- une décomposition de l'image en carré (effet mosaïque).
- un point ou un carré rouge.
- des gels d'image (image qui se fige pendant quelques instants).
- des coupures de son.

Vérifiez votre installation de réception en différents points :

- pointage de l'antenne (accès PERSO, sur 5, puis 3).
- connexion des câbles d'antenne.
- état du câble d'antenne.

Le cas échéant, faites appel à un installateur d'antenne.

Si les caractéristiques de votre installation audiovisuelle n'ont pas été prises en compte (formats TV 4/3 ou 16/9E, formats magnétoscopes...) remplissez à nouveau l'écran FORMATS TV MAGNETOSCOPE, appuyez sur PERSO puis mettez votre Médiasat en veille (appuyez sur la touche rouge).

Si les défauts persistent, nous vous conseillons de faire vérifier votre matériel chez un revendeur agréé.

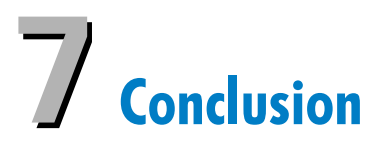

Votre terminal est désormais prêt à l'emploi. Pour accéder aux chaînes, appuyez sur **PERSO** ou sur **SORTIE**  $\rightarrow$ .

#### **CONTACTS**

Si vous avez une question d'ordre technique, une remarque ou une suggestion, n'hésitez pas à contacter votre distributeur agréé.

# Spécifications techniques

Ce produit est conforme aux exigences des directives 95/47/CE et 2002/21/CE

#### Décodeur Vidéo

- conforme MPEG2 DVB jusqu'à la version MP@ ML
- Débit Vidéo : jusqu'à 15Mbit/sec
- Format Vidéo : 4:3 et 16:9
- Résolution : jusqu'à 720x576 pixels

#### Décodeur Audio

- MPEG niveau I/II (excepté la gestion multi-chaînes par un bitstream)

#### Facilité d'installation

- Installation automatique des chaînes par scanning
- Mise à jour automatique de la liste des chaînes
- Edition des chaînes pour personnaliser l'installation

#### Facilité d'utilisation

- Liste pour zapper
- Mode " Favoris "
- Contrôle complet par la télécommande
- Enregistrement automatique par identification dans le Guide de programmation électronique (EPG)

#### Opérations/Fonctionnalités

- Contrôle du volume
- 8 possibilités de programmation d'évènements.
- Sous-titres
- Contrôle parental avec code PIN
- Mode Audio : canal simple, canal double, stéréo, joint stéréo
- Menu d'installation et opérations affichés sur l'écran (OSD)
- Fréquence LNB variable
- Récepteur compatible avec les services Canal+

#### Ressources du système

Horloge du microprocesseur : 166Mhz SDRAM-CPU/ Vidéo-Graphics : 8MB Mémoires flash : 4MB

#### Interface antenne satellite

- Entrée RF : IEC169-24F
- Voltage LNB : 0/14/18V
- Courant LNB : 350mA max
- Tone switching : 22Khz (on/off)
- Tone burst

#### Décodage

Type : DVB

Implémentation : Interne Carte d'accès : 1 par CA Note : Un abonnement est nécessaire pour la réception des programmes codés de Canal Horizons

#### Connexions

#### Péritel TV

Sortie : CVBS, contrôle Audio Gauche/Droite, RVB, commutation lente, commutation rapide

#### Péritel Magnétoscope

Entrée : CVBS, commutation lente, Audio Gauche/Droite Sortie : CVBS, Y/C (SVHS), Audio Gauche/ **Droite** 

#### Sortie Audio Analogique :

RCA Audio contrôlée Gauche/Droite

#### Sortie Audio numérique : PCM

Ligison Série : connecteur RJ9

#### Accessoires

- Télécommande RC8279/00
- Câble péritel
- Manuel utilisateur
- Piles : 2 x 1,5V type AAA
- Cordon secteur

#### Divers

- Gamme de température (C°)

En fonctionnement : +5 à 45

Stockage : -10 + 70

- Alimentation 230V ~ +/- 10 % 50Hz
- Consommation en fonctionnement : 25 W
- Consommation en mode veille : 6W
- Poids : 1,450kg Emballage inclus : 2,5kg
- Dimensions : Produit : 260 x 230 x 60 mm Emballage : 365 x 305 x140mm

Ce produit répond aux exigences suivantes du conseil européen : 73/23/CEE 93/68/CEE 89/336/CEE

Pour améliorer le produit, ces informations sont susceptibles d'être changées sans préavis.

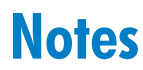

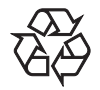

3111 176 5175 2